# BANNER FACULTY OFFICE HOURS

**TAFT COLLEGE** 

## Banner Self-Service log-in is accessible from the Taft College homepage. Enter **User ID (A#)** and **PIN.** Click **Login.**

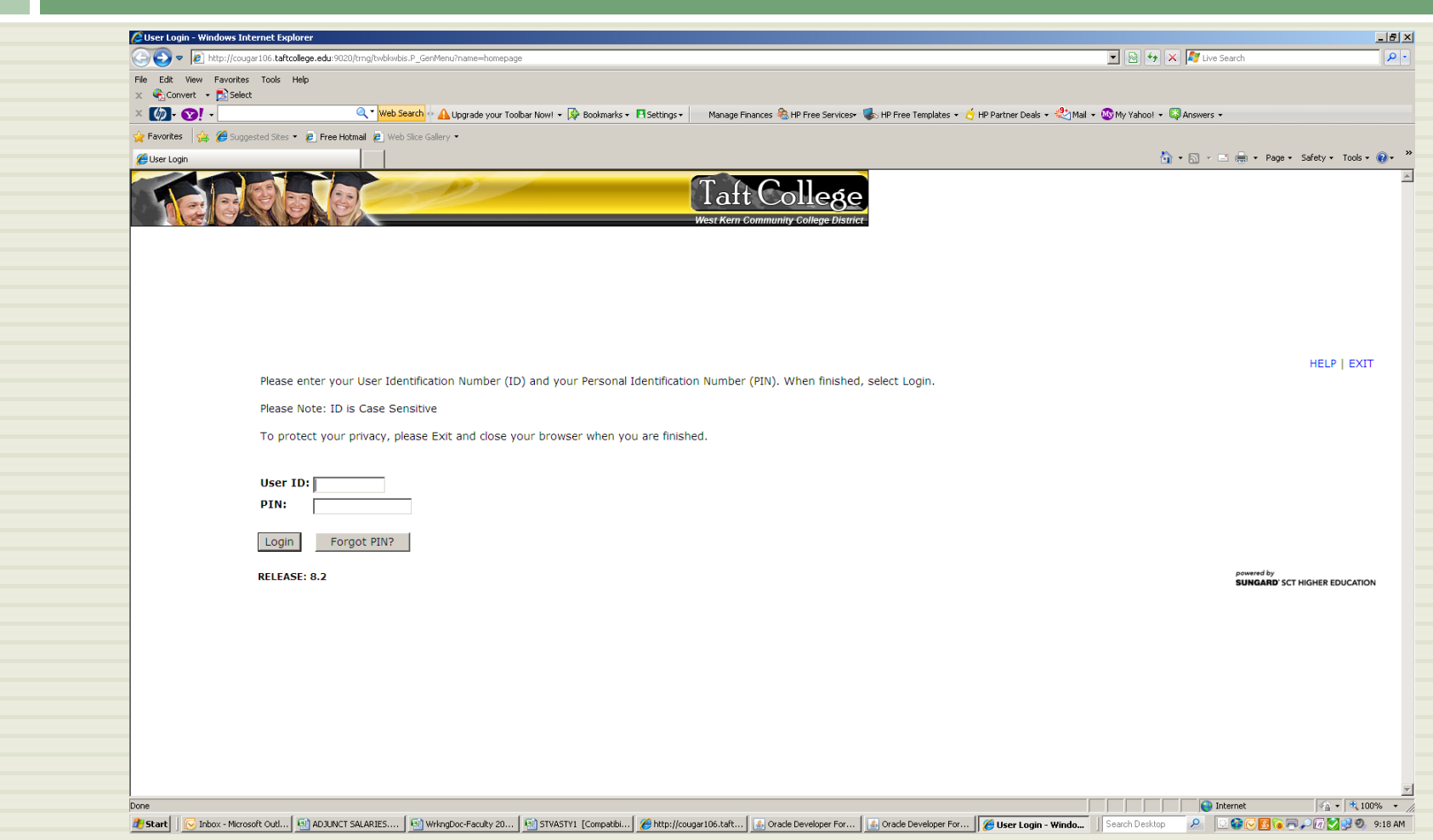

## Select the **Faculty Services** tab of the main menu and double click on **Faculty and Advisors**.

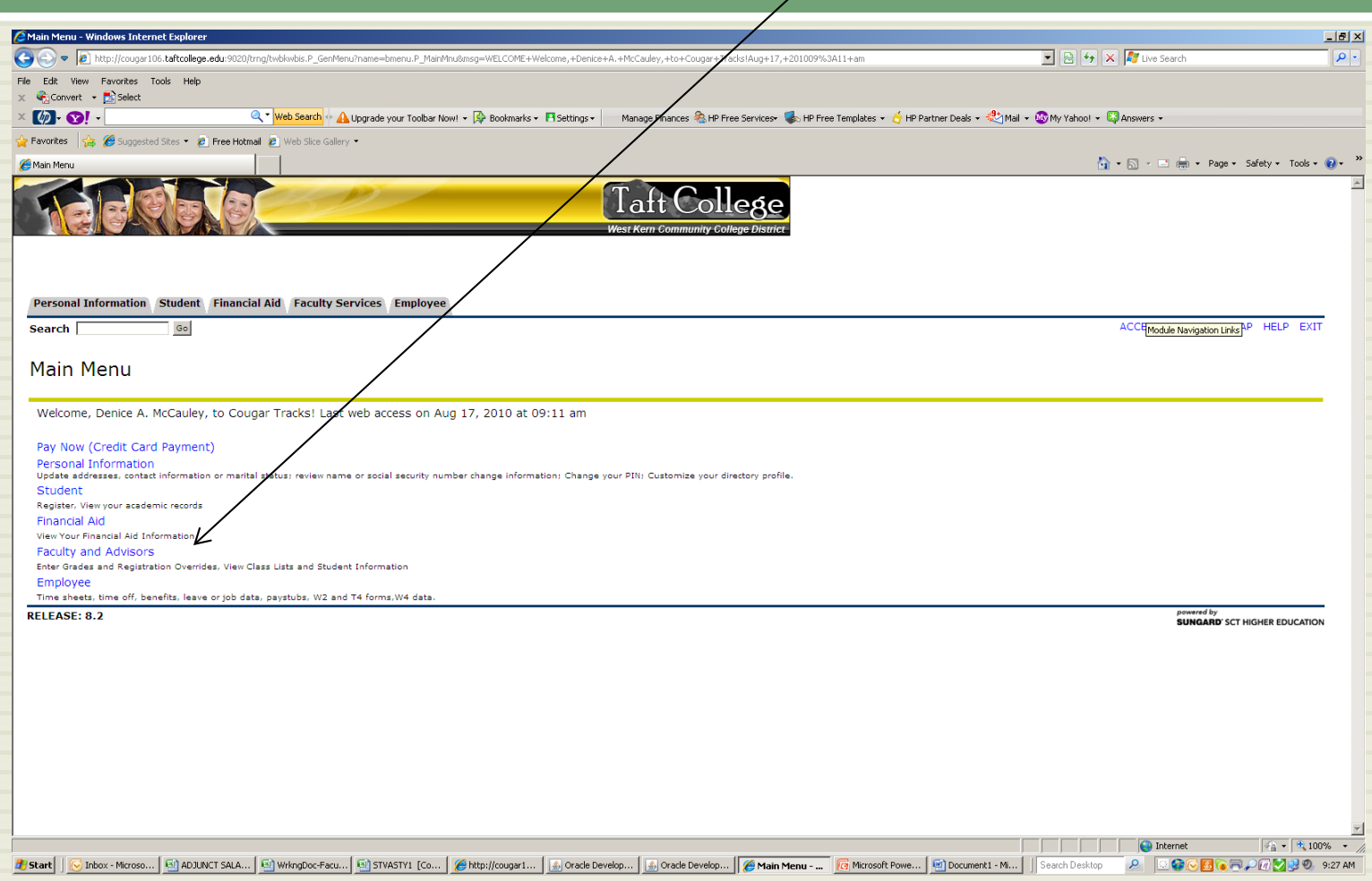

### Double click on **Office Hours**.

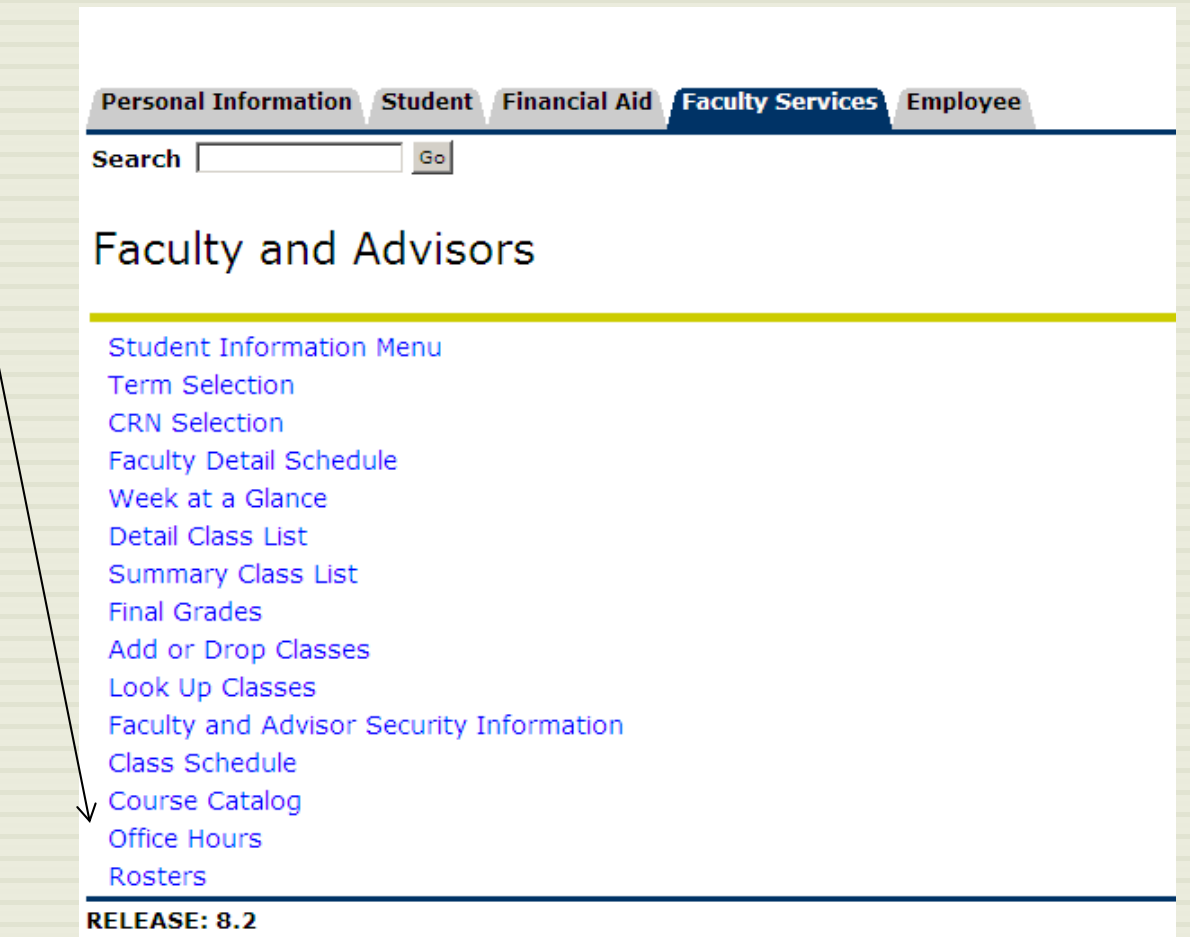

### Select the **Term** from the drop down box. Click **Submit.** On the next form, select one **CRN**. Click **Submit.**

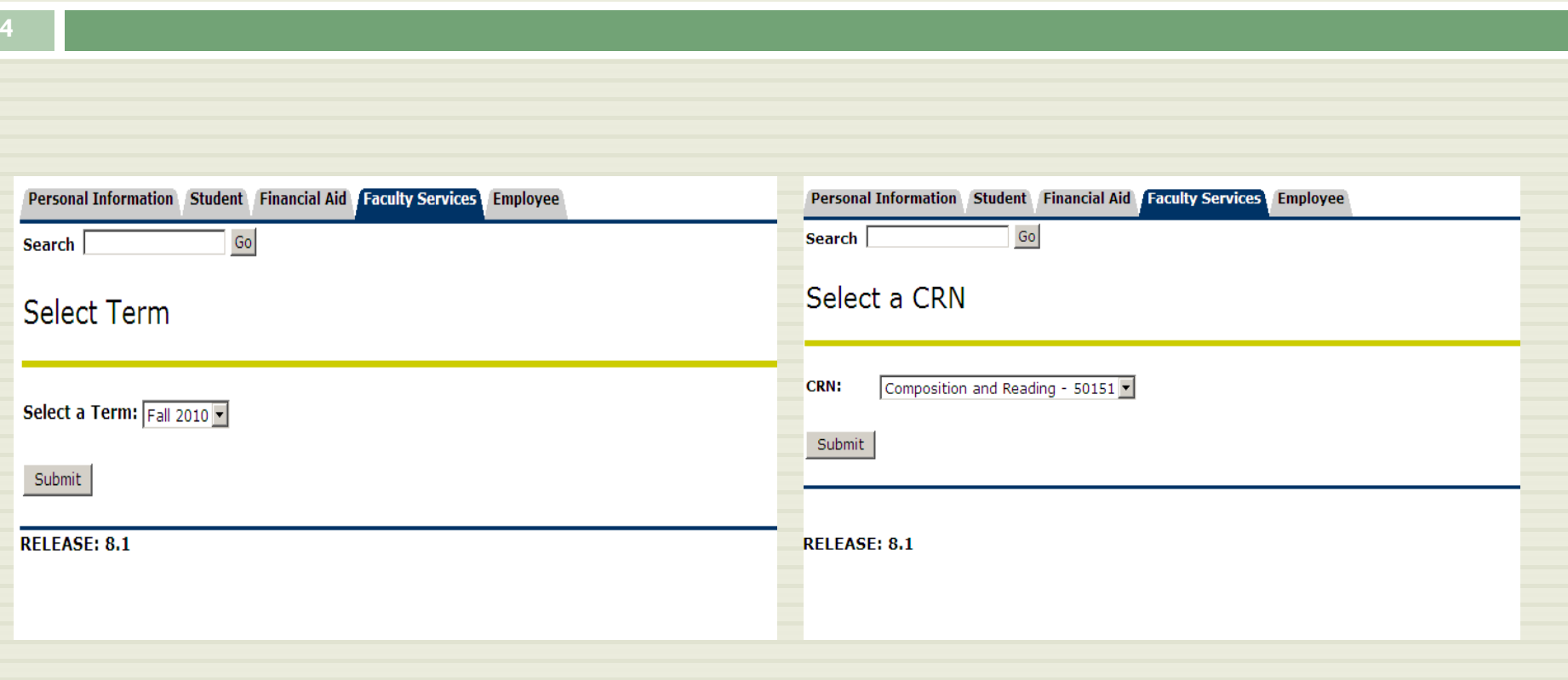

## Enter start time, end time, check day(s) of the week, choose a contact number if desired, enter office location, and enter from and to dates for the semester.

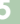

### **Office Hours**

C Use this page to maintain your office hours for a class. From/To Times and From/To Dates are required when adding office hours. Students may view your office hours when the Display indicat by clearing out From/To Times or From/To Dates and clicking Submit.

#### **Course Information**

Composition and Reading - 50151 - ENGL 1500 - 21

CRN: 50151

#### **Scheduled Meeting Times**

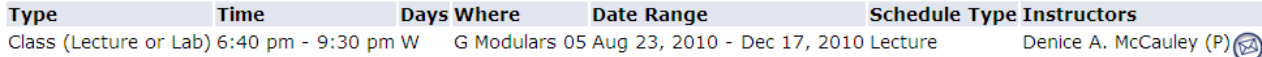

#### **Office Hours**

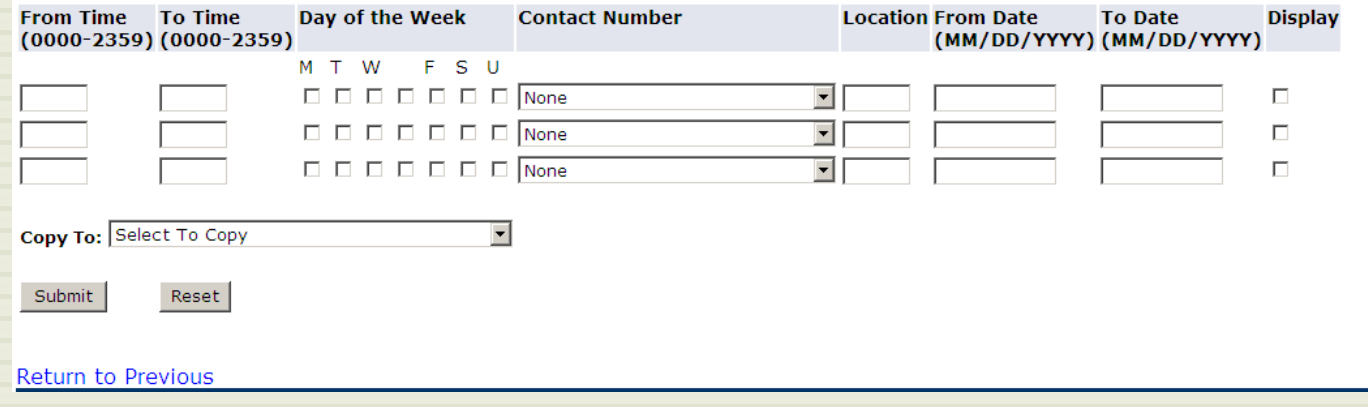

### See example below. Ensure that there is a check mark under the **Display** column to display the information to students. Click **Submit**.

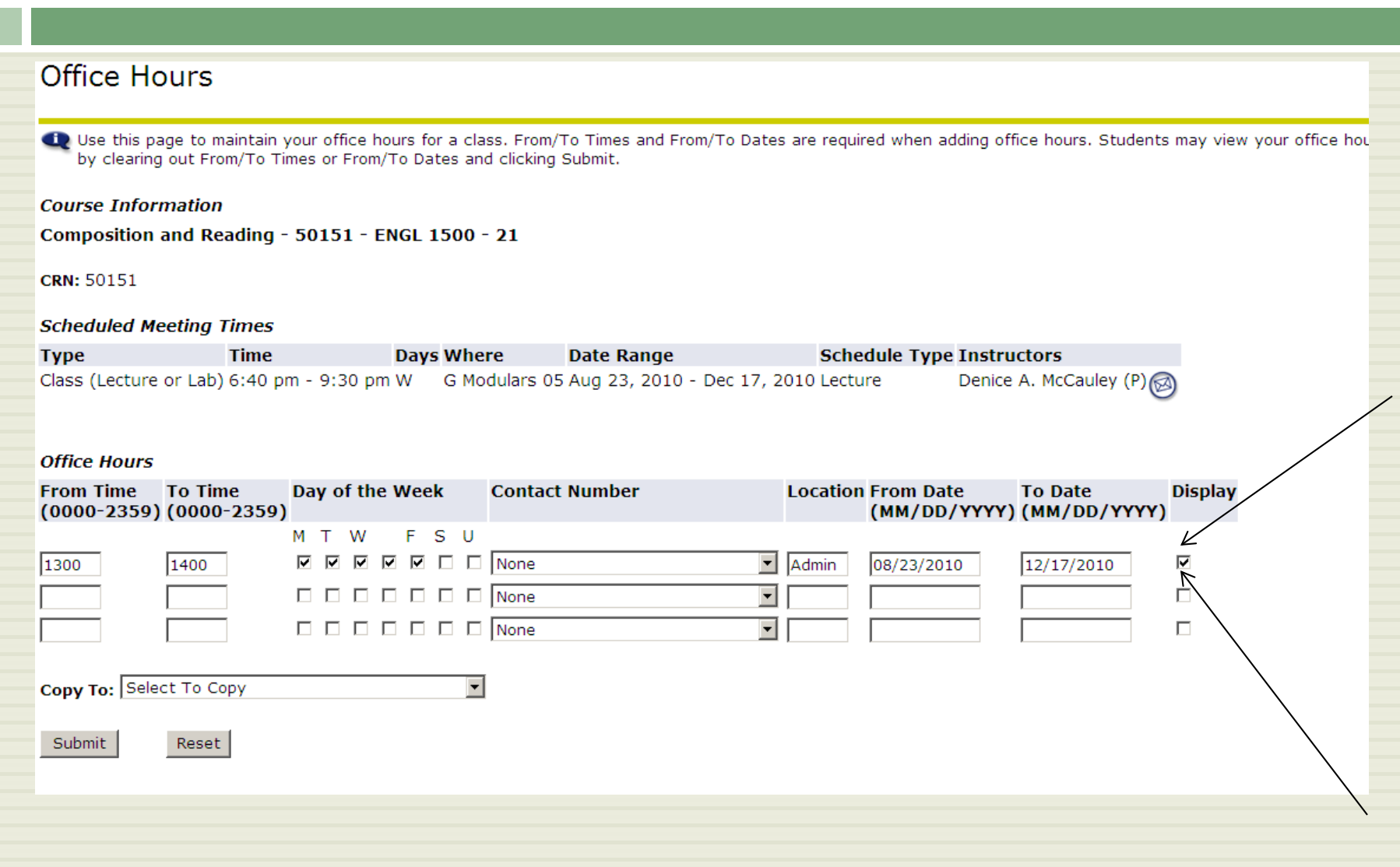

### The following confirmation will appear.

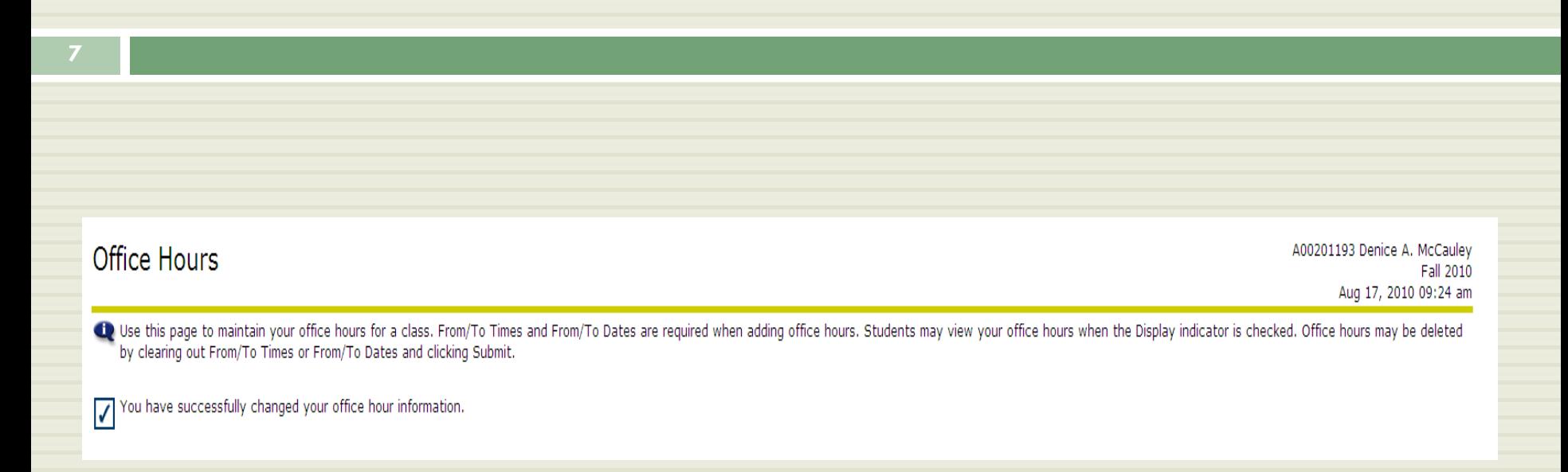

### Registered students can see your office hours by clicking on the name of the **Assigned Instructor** in their Student Detail Schedule.

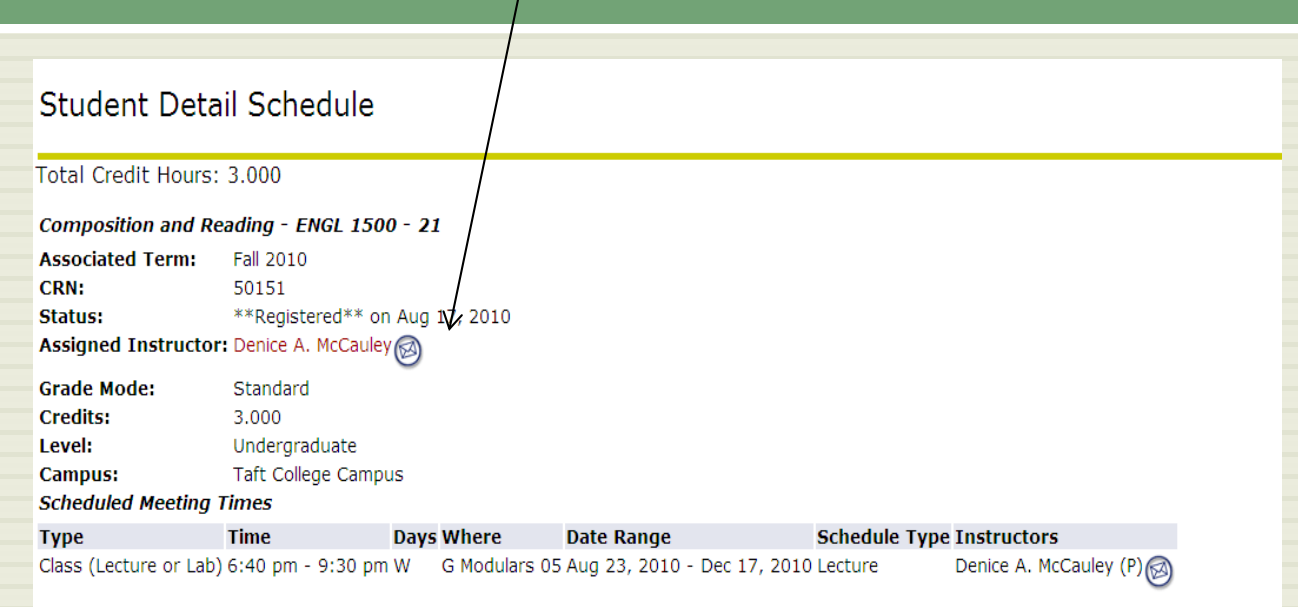

### Office Hours for Denice A. McCauley

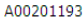

Auc

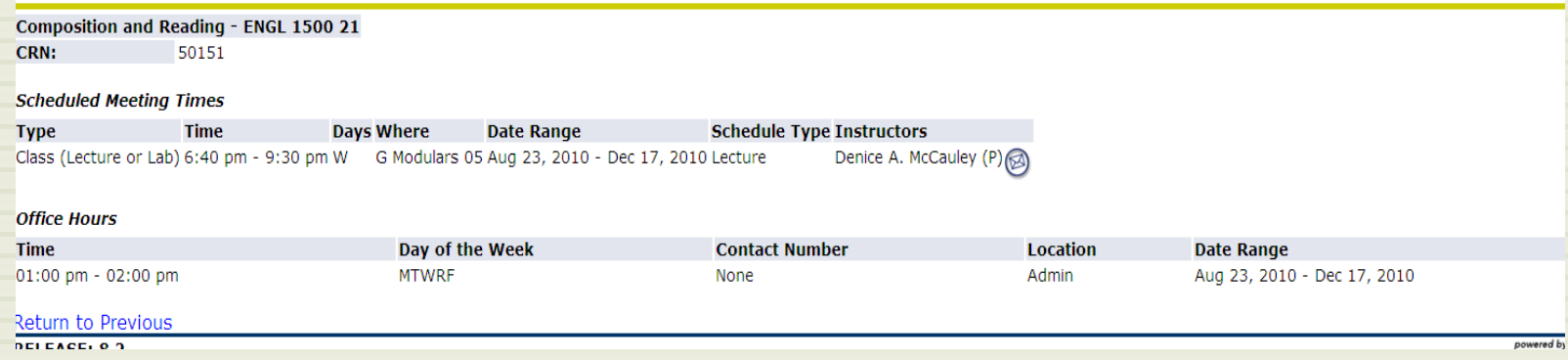

## To copy your office hours to additional classes, select additional classes one by one in the **Copy to** drop down box and click **Submit** for each one.

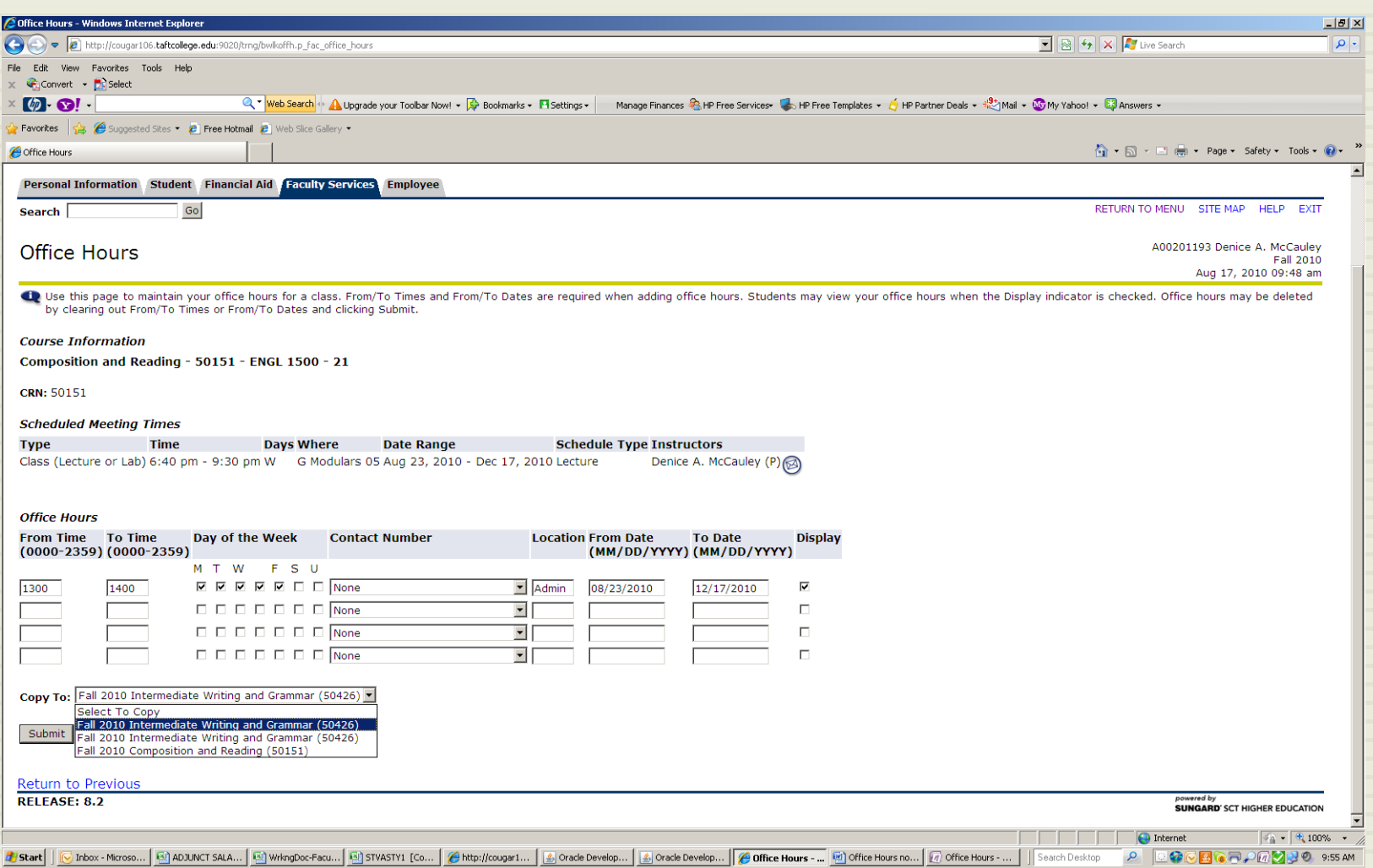

# Questions?

□ Please contact the Office of Instruction for further information or questions at 763-7919